# **Document:** DK-CS1WF-1N8

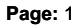

**OWNER'S MANUAL** DK-CS1WF camera with video recorder concealment

DK-CS1WF

# Camera and video recorder Cover-WiFi

# **Product description**

DK-CS1WF is a VCR equipped with a built-in camera provided on board, without container so as to facilitate the insertion into objects. The card is protected by a black heat shrinkable tube in such a way that it can be handled without damaging the components

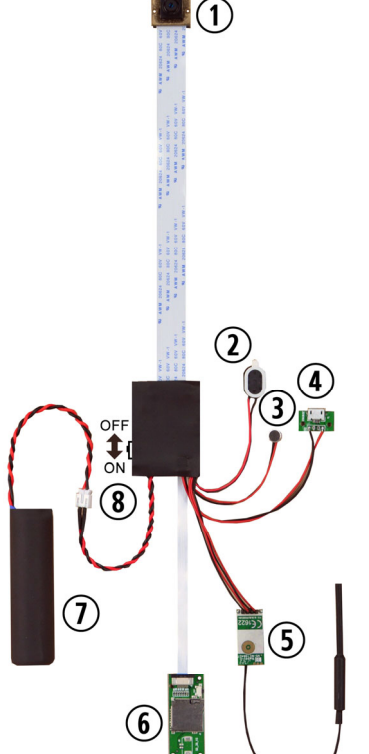

1 - pin-hole Objective 2 - Loudspeaker

3 - Microphone

4 - USB port for connection to PC or USB power supply 5 - wifi module with antenna 6 - SD card slot 7 - Battery

8 - Power button: OFF towards goal / ON and the battery

### **Battery Connection**

The camera is able to operate with only the power of its own battery. There are several battery options with different governments. Together the apparatus is provided with a DK-BL2 battery, additional batteries can be ordered separately. The standard battery provides approximately four hours of battery life. This reference

# autonomy should be considered

necessarily indicative since it may vary depending on the state of battery charge and operation in the DVR recording.

To use the machine is necessary to connect the battery to the white plug.

# **Mains power supply**

The DVR can also work with a network powered by 220V / USB adapter like RE-AL4USB or a USB car adapter.

In this case it holds the USB cable connected even during operation and the battery is disconnected.

# **Movie Store**

The video files are stored on a micro SD card (not included) to MOV format. Movies have Full HD 1920x1080 resolution at 30 f / sec. and H264 E 'can use any brand of micro SD up to 128GB of capacity. 1 hour recording deals with an average of 1GB. Obviously it is advisable to use the recording of motion detection, where possible, in order to record only

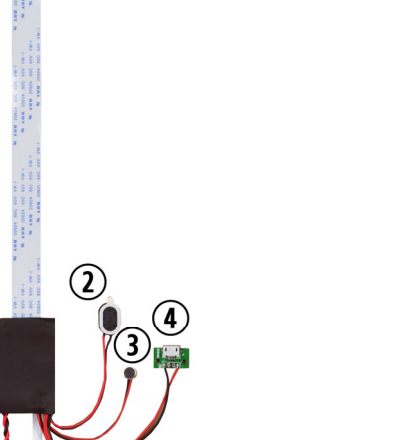

images significant and not occupy unnecessarily memory when no action takes place in front of the lens.

Once you run out of space in the DVR memory automatically overwrites older files. The duration of individual files can be programmed.

# **Inserting the micro SD card**

The first thing to do if you want to make recordings, you insert the micro SD card into the slot of DVR (6) E 'can use micro SD card with capacity up **128 GB CLASS 10** or higher. An SD card class 10 has a 10 MB / s write speed. Do not use the SD card with a lower rate because it would lead to malfunction. Attention to the SD card inserting direction that will slide in its seat only with the gold contacts facing the tab.

The package does not include any Micro SD card, or the SD card reader for your computer that you must purchase separately.

# **Charging the battery**

Before using the equipment it is advisable to fully charge the battery. To do this connect the USB port of the DVR to the computer with the cable provided.

E 'can also charge the battery by connecting the DVR to a USB network adapter like RE-AL4USB (sold separately).

It 'also available as an optional accessory self DK-BCL1 charger that can recharge the battery without being attached to the DVR. Complete recharging takes several hours depending on the type of battery and the state of the initial charge. It is advisable to let comfortably complete recharge overnight.

#### **mounting**

DK-CS1WF is a DVR from concealment. E 'expected to be positioned behind a masking surface in which is practiced a hole recovery of at least 1 mm. in diameter. Once prepared, the appliance is positioned behind the DVR to the masking surface. E 'can hide the DVR in any container, such as a pack of cigarettes, an ornament, etc. Here's an example of installation, performed using the magnetic accessory DK-CSM (not included)

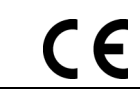

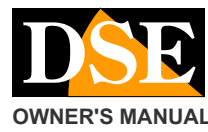

# **Document:** DK-CS1WF-1N8

# **Page:** 2

# **OWNER'S MANUAL DISTURNATION CONSUMING CONCERNATION CONSUMING CONCERNATION CONSUMING CONCERNATION**

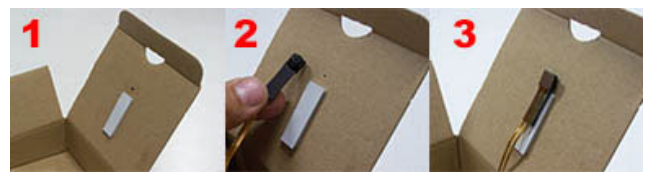

The goal of flat cable is already connected to the card and should be handled with care as damage to the flat cable during use is not covered by warranty.

# **Switching the device on**

DK-CS1WF is equipped with an ignition switch placed on the motherboard (9). To turn on the device is necessary to move the switch to the battery cable. To turn it off, towards the goal, as shown in the figure together.

When you turn the DVR does not emit any visible warning. Action must be taken on a smartphone or tablet with the free app to use it.

# **Download the APP and Configuration**

DK-CS1WF was developed to be controlled remotely via wifi with a mobile phone or tablet. It is not necessary to have a wifi network to use DK- CS1WF because the device comes factory in acccess POINT mode and generates himself a wifi network to which

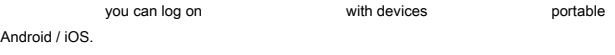

First you have to download from Google Play or Apple Store the free application available for Android and iOS.

To use the program see specific manual . Once logged in with the app, you will be able to intervene in the configuration and attach the DVR to your wireless network. All these operations are explained in the application manual supplied with the product.

# **Resetting the DVR**

If necessary you can make a RESET by pressing the small button next to the SD card slot for a few seconds until you hear the restarting confirmation melody.

After restarting, the DVR will return to the Access Point mode factory.

# **Movie Playback on PC**

To review and manage files recorded by the DVR, you need a computer and a SD card (not supplied). We must shut down the DVR with the ON / OFF switch. remove the micro SD card and insert it into an SD card reader to the computer.

The device is detected in the computer's resources as a removable disk and behaves like a common USB stick. Depending on your operating system you may start an automatic procedure, or you'll have to explore your PC to find the new disc.

And 'possible to copy movies on your PC and play them back with any video player (recommended VLC - VideoLAN).

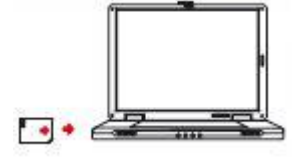

E 'can also play video files directly from the SD card, without copying them to your PC, but may affect the quality of reproduction that is

# **Main technical features**

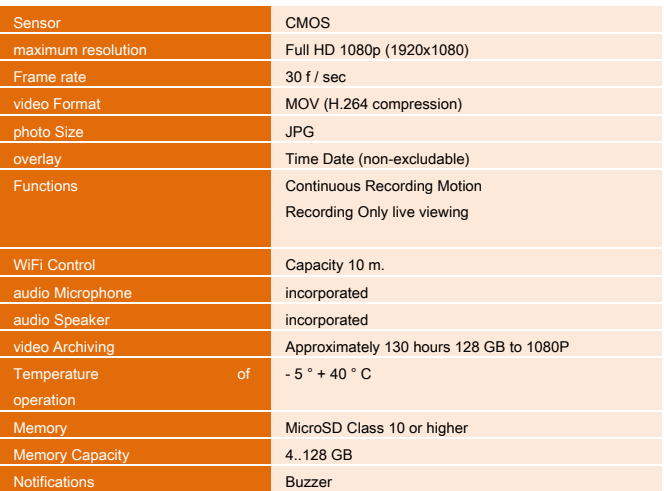